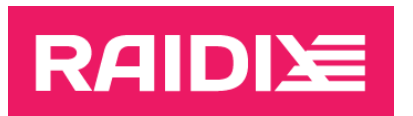

# RAIDIX ERA 3.4.2 TO RAIDIX ERA 4.0.0 UPDATE GUIDE

Document version 1.2

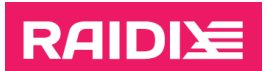

# **CONTENTS**

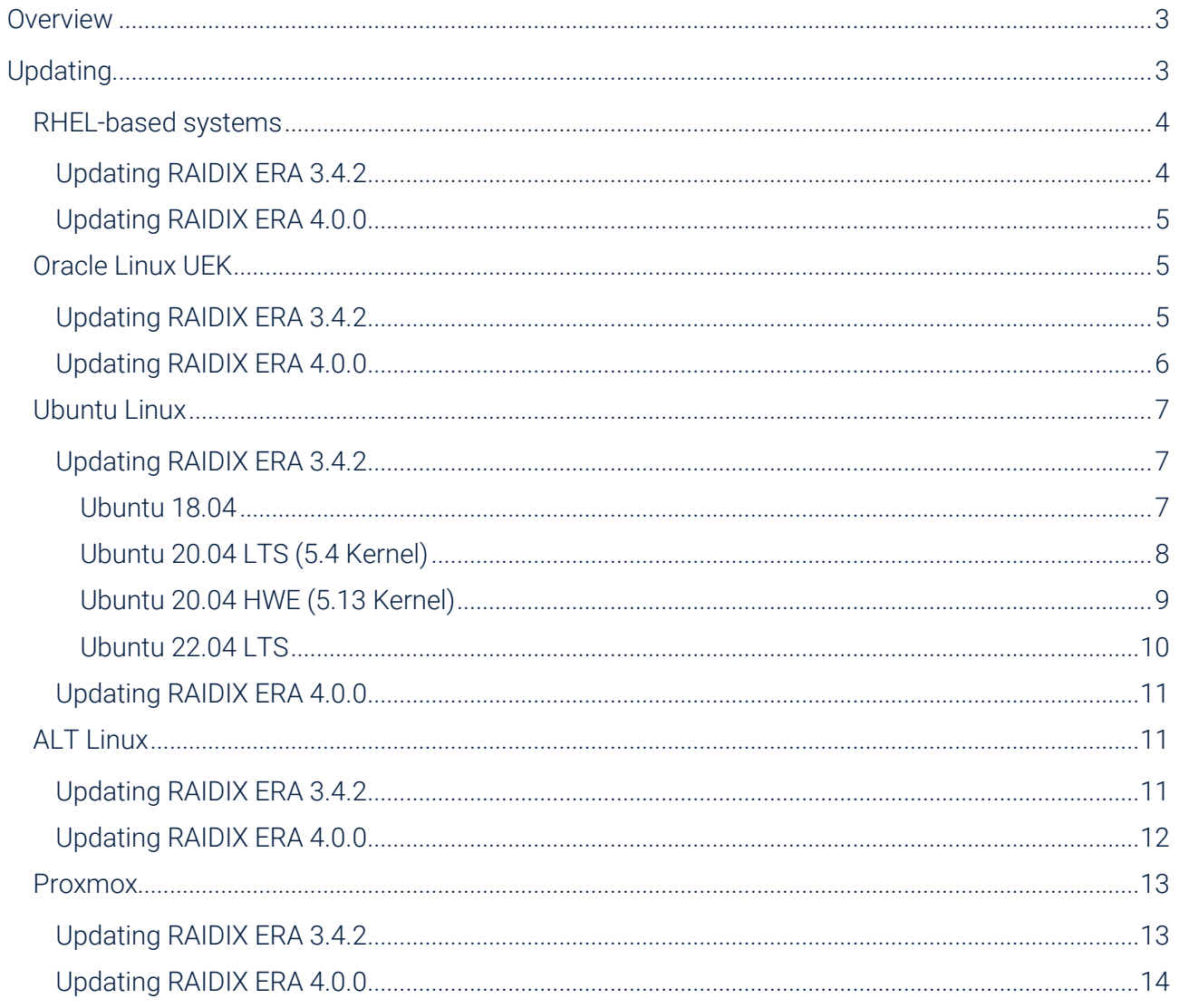

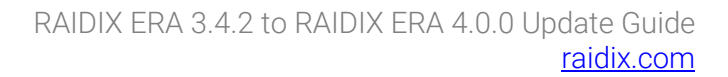

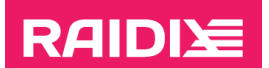

# <span id="page-2-0"></span>OVERVIEW

This document describes the distribution and instructions on updating RAIDIX ERA 3.4.2 to RAIDIX ERA 4.0.0.

You can update your RAIDIX ERA 3.4.2 using the "raidix-repo" repository. For details, see the chapter "Updating RAIDIX ERA 3.4.2" for your system.

Most of the commands presented below in this document are run only with superuser privileges.

During the update, additional packages required for RAIDIX ERA 4.0.0 will be automatically installed on your system (to learn more, see the document RAIDIX ERA 4.0.0 System Requirements).

RAIDIX ERA 4.0.0 uses the eracli command instead of eraraid. Refer to the RAIDIX ERA 4.0.0 Administrator's Guide and RAIDIX ERA 4.0.0 Command Reference for details about changing commands.

# <span id="page-2-1"></span>UPDATING

Before the updating:

- 1. Make sure your system meets the requirements listed in the document RAIDIX ERA 4.0.0 System Requirements.
- 2. Make sure all RAIDs are in the state "*online*" or "*online, initialized*".
- 3. If you are updating to the DKMS version:
	- Make sure the dkms package is installed or install it:
		- # <yum or dnf of apt> install dkms
	- Make sure the kernel-devel package with the headers of your current Linux kernel version is installed or install it:

Some OS distributions do not have such package (and some repositories may not have  $\mathbf{i}$ package versions for out-of-date kernel versions). In this case, you should find the package or the repository containing it for your kernel version by yourself.

# <yum or dnf of apt> install kernel-devel-\$(uname -r)

- 4. Copy the RAIDIX ERA configuration file to the home directory:
	- # cp /etc/eraraid/raid.conf ~/raid.conf.bak
- 5. Stop using ERA devices before the update is complete:
	- Unmount the file systems from all ERA RAIDs:
		- # umount /dev/era <raid name>
	- Stop other applications that are using ERA RAIDs.

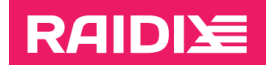

# <span id="page-3-0"></span>RHEL-based systems

Information in this chapter is for RHEL-based systems:

- Oracle Linux (EL);
- RHEL;
- Alma Linux;
- Rocky Linux.

## <span id="page-3-1"></span>Updating RAIDIX ERA 3.4.2

To update RAIDIX ERA 3.4.2 on an RHEL-based system:

1. Install eraraid-repo for your OS:

```
# dnf install 
https://pkg.raidix.com/repository/Repository/el/8/kver-
4.18/eraraid-repo-1.0.0-29.kver.4.18.noarch.rpm
```
2. Update eraraid and eraraid-util:

```
# dnf install eraraid-kmod eraraid-core
```

```
The following warnings may appear during the update process:
\mathbf iE0615 01:49:44.457383557 29579 
          ssl_transport_security.cc:1506] Handshake failed with fatal
          error SSL ERROR SSL: error:100000f7:SSL
          routines:OPENSSL_internal:WRONG_VERSION_NUMBER.
          901E0615 01:49:44.457792458 29579 
          ssl transport security.cc:1506] Handshake failed with fatal
          error SSL ERROR SSL: error:100000f7:SSL
          routines:OPENSSL_internal:WRONG_VERSION_NUMBER.
          902Error: failed to connect to all addresses
   Continue the updating.
```
3. Install eraraid-release.

This command updates your RAIDIX ERA 3.4.2 to RAIDIX ERA 4.0.0.

# dnf install eraraid-release

- 4. Check the update:
	- # eracli -v
	- # eracli raid show
	- # lsmod | grep eraraid

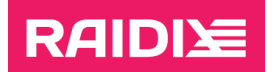

The first command shows the version of your RAIDIX ERA, the second one shows a table with RAIDs and the third one shows if module eraraid is loaded. If the version number is not 4.0.0, RAIDs or eraraid module are not loaded, the update was not successful.

If update was not successful, please contact RAIDIX Support team by [support@raidix.com](mailto:support@raidix.com) with attached logs from /var/log/rdxe.

- 5. You can resume using the ERA devices:
	- Mount the file systems that was unmounted before the updating.
	- Start the applications that was stopped before the updating.

## <span id="page-4-0"></span>Updating RAIDIX ERA 4.0.0

To update RAIDIX ERA 4.0.0 on an RHEL-based system:

- 1. Update eraraid-release:
	- # dnf update eraraid-release
- 2. Check the update:
	- # eracli -v # eracli raid show # lsmod | grep eraraid

The first command shows the version of your RAIDIX ERA, the second one shows a table with RAIDs and the third one shows if module eraraid is loaded. If the version number is incorrect, or RAIDs or eraraid module are not loaded, the update was not successful.

If update was not successful, please contact RAIDIX Support team by [support@raidix.com](mailto:support@raidix.com) with attached logs from /var/log/rdxe.

- 3. You can resume using the ERA devices:
	- Mount the file systems that was unmounted before the updating.
	- Start the applications that was stopped before the updating.

# <span id="page-4-1"></span>Oracle Linux UEK

### <span id="page-4-2"></span>Updating RAIDIX ERA 3.4.2

To update RAIDIX ERA 3.4.2 on an Oracle Linux UEK system:

1. Install eraraid-repo for your OS:

```
# dnf install
https://pkg.raidix.com/repository/Repository/oracle/8.4/kver-
5.4/eraraid-repo-1.0.0-29.kver.5.4.noarch.rpm
```
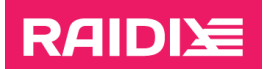

2. Update eraraid and eraraid-util:

# dnf install eraraid-kmod eraraid-core

```
The following warnings may appear during the update process:
\mathbf{i}E0615 01:49:44.457383557 29579 
          ssl transport security.cc:1506] Handshake failed with fatal
          error SSL ERROR SSL: error:100000f7:SSL
          routines:OPENSSL_internal:WRONG_VERSION_NUMBER.
          901E0615 01:49:44.457792458 29579 
          ssl_transport_security.cc:1506] Handshake failed with fatal
          error SSL ERROR SSL: error:100000f7:SSL
          routines:OPENSSL_internal:WRONG_VERSION_NUMBER.
          902Error: failed to connect to all addresses
   Continue the updating.
```
3. Install eraraid-release.

This command updates your RAIDIX ERA 3.4.2 to RAIDIX ERA 4.0.0.

- # dnf install eraraid-release
- 4. Check the update:
	- # eracli -v # eracli raid show # lsmod | grep eraraid

The first command shows the version of your RAIDIX ERA, the second one shows a table with RAIDs and the third one shows if module eraraid is loaded. If the version number is not 4.0.0, RAIDs or eraraid module are not loaded, the update was not successful.

If update was not successful, please contact RAIDIX Support team by [support@raidix.com](mailto:support@raidix.com) with attached logs from /var/log/rdxe.

- 5. You can resume using the ERA devices:
	- Mount the file systems that was unmounted before the updating.
	- Start the applications that was stopped before the updating.

### <span id="page-5-0"></span>Updating RAIDIX ERA 4.0.0

To update RAIDIX ERA 4.0.0 on an Oracle Linux UEK system:

- 1. Update eraraid-release:
	- # dnf update eraraid-release
- 2. Check the update:

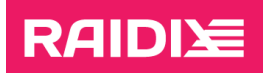

- # eracli -v
- # eracli raid show
- # lsmod | grep eraraid

The first command shows the version of your RAIDIX ERA, the second one shows a table with RAIDs and the third one shows if module eraraid is loaded. If the version number is incorrect, or RAIDs or eraraid module are not loaded, the update was not successful.

If update was not successful, please contact RAIDIX Support team by [support@raidix.com](mailto:support@raidix.com) with attached logs from /var/log/rdxe.

- 3. You can resume using the ERA devices:
	- Mount the file systems that was unmounted before the updating.
	- Start the applications that was stopped before the updating.

# <span id="page-6-0"></span>Ubuntu Linux

Information in this chapter is for Ubuntu system versions:

- $\bullet$  18.04 with 4.15 kernel:
- 20.04 LTS with 5.4 kernel;
- 20.04 HWE with 5.13 kernel;
- 22.04 LTS with 5.15 kernel.

### <span id="page-6-1"></span>Updating RAIDIX ERA 3.4.2

#### <span id="page-6-2"></span>Ubuntu 18.04

To update RAIDIX ERA 3.4.2 on an Ubuntu 18.04 system:

1. Install eraraid-repo for your OS:

```
# curl -O 
https://pkg.raidix.com/repository/Repository/ubuntu/18.04/kver
-4.15/eraraid-repo_1.0.0-37.kver.4.15_amd64.deb
```
- # apt update
- # apt install ./eraraid-repo\_1.0.0-37.kver.4.15\_amd64.deb
- 2. Install eraraid-release.

These commands update your RAIDIX ERA 3.4.2 to RAIDIX ERA 4.0.0.

- # apt update
- # apt install eraraid-release

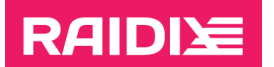

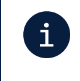

If you do not have the postfix package installed on your system, during the update, you will be prompted to choose its configuration. Select "No configuration".

- 3. Check the update:
	- # eracli -v
	- # eracli raid show
	- # lsmod | grep eraraid

The first command shows the version of your RAIDIX ERA, the second one shows a table with RAIDs and the third one shows if module eraraid is loaded. If the version number is not 4.0.0, RAIDs or eraraid module are not loaded, the update was not successful.

If update was not successful, please contact RAIDIX Support team by [support@raidix.com](mailto:support@raidix.com) with attached logs from /var/log/rdxe.

- 4. You can resume using the ERA devices:
	- Mount the file systems that was unmounted before the updating.
	- Start the applications that was stopped before the updating.

#### <span id="page-7-0"></span>Ubuntu 20.04 LTS (5.4 Kernel)

To update RAIDIX ERA 3.4.2 on a system under Ubuntu 20.04 LTS with 5.4 kernel:

1. Install eraraid-repo for your OS:

```
# curl - Ohttps://pkg.raidix.com/repository/Repository/ubuntu/20.04/kver
-5.4/eraraid-repo_1.0.0-29.kver.5.4_amd64.deb
# apt update
# apt install ./eraraid-repo_1.0.0-29.kver.5.4_amd64.deb
```
2. Install eraraid-release.

These commands update your RAIDIX ERA 3.4.2 to RAIDIX ERA 4.0.0.

- # apt update
- # apt install eraraid-release

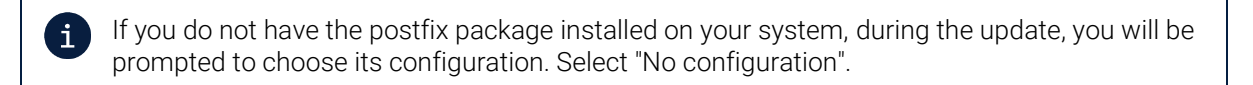

- 3. Check the update:
	- # eracli -v

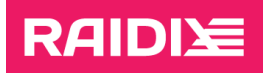

- # eracli raid show
- # lsmod | grep eraraid

The first command shows the version of your RAIDIX ERA, the second one shows a table with RAIDs and the third one shows if module eraraid is loaded. If the version number is not 4.0.0, RAIDs or eraraid module are not loaded, the update was not successful.

If update was not successful, please contact RAIDIX Support team by [support@raidix.com](mailto:support@raidix.com) with attached logs from /var/log/rdxe.

- 4. You can resume using the ERA devices:
	- Mount the file systems that was unmounted before the updating.
	- Start the applications that was stopped before the updating.

#### <span id="page-8-0"></span>Ubuntu 20.04 HWE (5.13 Kernel)

To update RAIDIX ERA 3.4.2 on a system under Ubuntu 20.04 HWE with 5.13 kernel:

1. Install eraraid-repo for your OS:

```
# curl -O 
https://pkg.raidix.com/repository/Repository/ubuntu/20.04/kver
-5.13/eraraid-repo_1.0.0-29.kver.5.13_amd64.deb
# apt update
# apt install ./eraraid-repo_1.0.0-29.kver.5.13_amd64.deb
```
2. Install eraraid-release.

These commands update your RAIDIX ERA 3.4.2 to RAIDIX ERA 4.0.0.

- # apt update
- # apt install eraraid-release

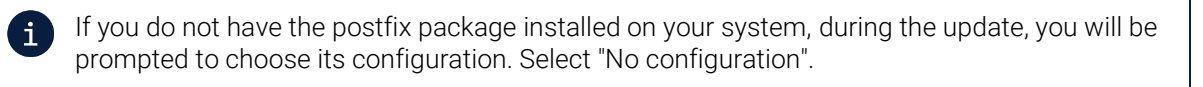

3. Check the update:

```
# eracli -v
# eracli raid show
# lsmod | grep eraraid
```
The first command shows the version of your RAIDIX ERA, the second one shows a table with RAIDs and the third one shows if module eraraid is loaded. If the version number is not 4.0.0, RAIDs or eraraid module are not loaded, the update was not successful.

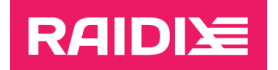

If update was not successful, please contact RAIDIX Support team by [support@raidix.com](mailto:support@raidix.com) with attached logs from /var/log/rdxe.

- 4. You can resume using the ERA devices:
	- Mount the file systems that was unmounted before the updating.
	- Start the applications that was stopped before the updating.

#### <span id="page-9-0"></span>Ubuntu 22.04 LTS

To update RAIDIX ERA 3.4.2 on an Ubuntu 22.04 LTS system:

1. Install eraraid-repo for your OS:

```
# curl -0https://pkg.raidix.com/repository/Repository/ubuntu/22.04/kver
-5.15/eraraid-repo_1.0.0-37.kver.5.15_amd64.deb
```
- # apt update
- # apt install ./eraraid-repo\_1.0.0-37.kver.5.15\_amd64.deb
- 2. Install eraraid-release.

These commands update your RAIDIX ERA 3.4.2 to RAIDIX ERA 4.0.0.

- # apt update
- # apt install eraraid-release

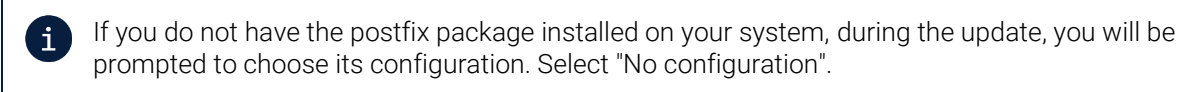

3. Check the update:

```
# eracli -v
# eracli raid show
# lsmod | grep eraraid
```
The first command shows the version of your RAIDIX ERA, the second one shows a table with RAIDs and the third one shows if module eraraid is loaded. If the version number is not 4.0.0, RAIDs or eraraid module are not loaded, the update was not successful.

If update was not successful, please contact RAIDIX Support team by [support@raidix.com](mailto:support@raidix.com) with attached logs from /var/log/rdxe.

- 4. You can resume using the ERA devices:
	- Mount the file systems that was unmounted before the updating.
	- Start the applications that was stopped before the updating.

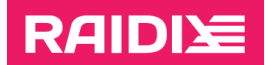

## <span id="page-10-0"></span>Updating RAIDIX ERA 4.0.0

To update RAIDIX ERA 4.0.0 on an Ubuntu Linux system:

- 1. Update eraraid-release:
	- # apt update
	- # apt update eraraid-release
- 2. Check the update:
	- # eracli -v
	- # eracli raid show
	- # lsmod | grep eraraid

The first command shows the version of your RAIDIX ERA, the second one shows a table with RAIDs and the third one shows if module eraraid is loaded. If the version number is incorrect, or RAIDs or eraraid module are not loaded, the update was not successful.

If update was not successful, please contact RAIDIX Support team by [support@raidix.com](mailto:support@raidix.com) with attached logs from /var/log/rdxe.

- 3. You can resume using the ERA devices:
	- Mount the file systems that was unmounted before the updating.
	- Start the applications that was stopped before the updating.

# <span id="page-10-1"></span>ALT Linux

### <span id="page-10-2"></span>Updating RAIDIX ERA 3.4.2

To update RAIDIX ERA 3.4.2 on an ALT Linux system:

1. Install eraraid-repo for your OS:

```
# curl - Ohttps://pkg.raidix.com/repository/Repository/alt/sp8/kver-
5.10/eraraid-repo-1.0.0-43.kver.5.10.noarch.rpm
# apt-get update
```
- # apt-get install ./eraraid-repo-1.0.0-43.kver.5.10.noarch.rpm
- 2. Install eraraid-install.
	- # apt-get update
	- # apt-get install eraraid-install

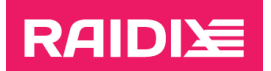

- 3. Delete eraraid to update to the DKMS version.
	- # apt-get remove eraraid
	- # apt-get install eraraid-kmod eraraid-core
- 4. Install eraraid-release.

These commands update your RAIDIX ERA 3.4.2 to RAIDIX ERA 4.0.0.

- # apt-get update
- # apt-get install eraraid-release
- 5. Check the update:
	- # eracli -v # eracli raid show # lsmod | grep eraraid

The first command shows the version of your RAIDIX ERA, the second one shows a table with RAIDs and the third one shows if module eraraid is loaded. If the version number is not 4.0.0, RAIDs or eraraid module are not loaded, the update was not successful.

If update was not successful, please contact RAIDIX Support team by [support@raidix.com](mailto:support@raidix.com) with attached logs from /var/log/rdxe.

- 6. You can resume using the ERA devices:
	- Mount the file systems that was unmounted before the updating.
	- Start the applications that was stopped before the updating.

### <span id="page-11-0"></span>Updating RAIDIX ERA 4.0.0

To update RAIDIX ERA 4.0.0 on an ALT Linux system:

- 1. Update eraraid-release:
	- # apt-get update
	- # apt-get update eraraid-release
- 2. Check the update:
	- # eracli -v
	- # eracli raid show
	- # lsmod | grep eraraid

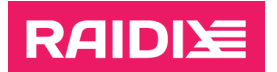

The first command shows the version of your RAIDIX ERA, the second one shows a table with RAIDs and the third one shows if module eraraid is loaded. If the version number is incorrect, or RAIDs or eraraid module are not loaded, the update was not successful.

If update was not successful, please contact RAIDIX Support team by [support@raidix.com](mailto:support@raidix.com) with attached logs from /var/log/rdxe.

- 3. You can resume using the ERA devices:
	- Mount the file systems that was unmounted before the updating.
	- Start the applications that was stopped before the updating.

### <span id="page-12-0"></span>Proxmox

## <span id="page-12-1"></span>Updating RAIDIX ERA 3.4.2

To update RAIDIX ERA 3.4.2 on a Proxmox system:

1. Install eraraid-repo for your OS:

```
# curl -O 
https://pkg.raidix.com/repository/Repository/proxmox/7/kver-
5.11/eraraid-repo_1.0.0-29.kver.5.11_amd64.deb
# apt update
# apt install ./eraraid-repo_1.0.0-29.kver.5.11_amd64.deb
```
2. Install eraraid-release.

These commands update your RAIDIX ERA 3.4.2 to RAIDIX ERA 4.0.0.

- # apt update
- # apt install eraraid-release

If you do not have the postfix package installed on your system, during the update, you will be  $\mathbf i$ prompted to choose its configuration. Select "No configuration".

#### 3. Check the update:

- # eracli -v # eracli raid show
- # lsmod | grep eraraid

The first command shows the version of your RAIDIX ERA, the second one shows a table with RAIDs and the third one shows if module eraraid is loaded. If the version number is not 4.0.0, RAIDs or eraraid module are not loaded, the update was not successful.

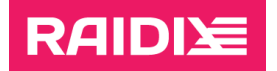

If update was not successful, please contact RAIDIX Support team by [support@raidix.com](mailto:support@raidix.com) with attached logs from /var/log/rdxe.

- 4. You can resume using the ERA devices:
	- Mount the file systems that was unmounted before the updating.
	- Start the applications that was stopped before the updating.

# <span id="page-13-0"></span>Updating RAIDIX ERA 4.0.0

To update RAIDIX ERA 4.0.0 on a Proxmox system:

- 1. Update eraraid-release:
	- # apt update
	- # apt update eraraid-release
- 2. Check the update:
	- # eracli -v
	- # eracli raid show
	- # lsmod | grep eraraid

The first command shows the version of your RAIDIX ERA, the second one shows a table with RAIDs and the third one shows if module eraraid is loaded. If the version number is incorrect, or RAIDs or eraraid module are not loaded, the update was not successful.

If update was not successful, please contact RAIDIX Support team by [support@raidix.com](mailto:support@raidix.com) with attached logs from /var/log/rdxe.

- 3. You can resume using the ERA devices:
	- Mount the file systems that was unmounted before the updating.
	- Start the applications that was stopped before the updating.